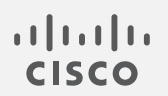

## Cisco Stealthwatch

ホスト分類子リリースノート v2.0

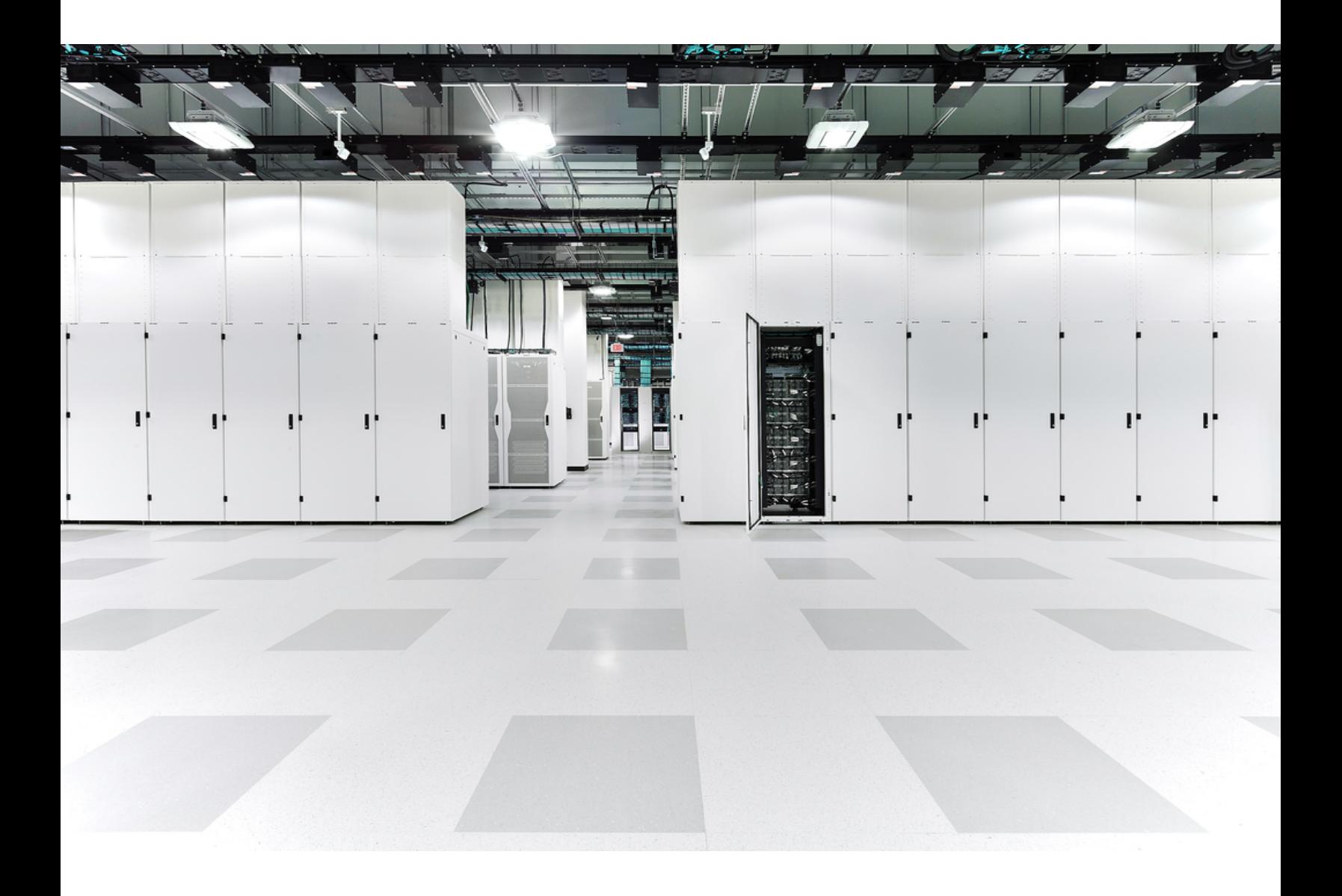

# 目次

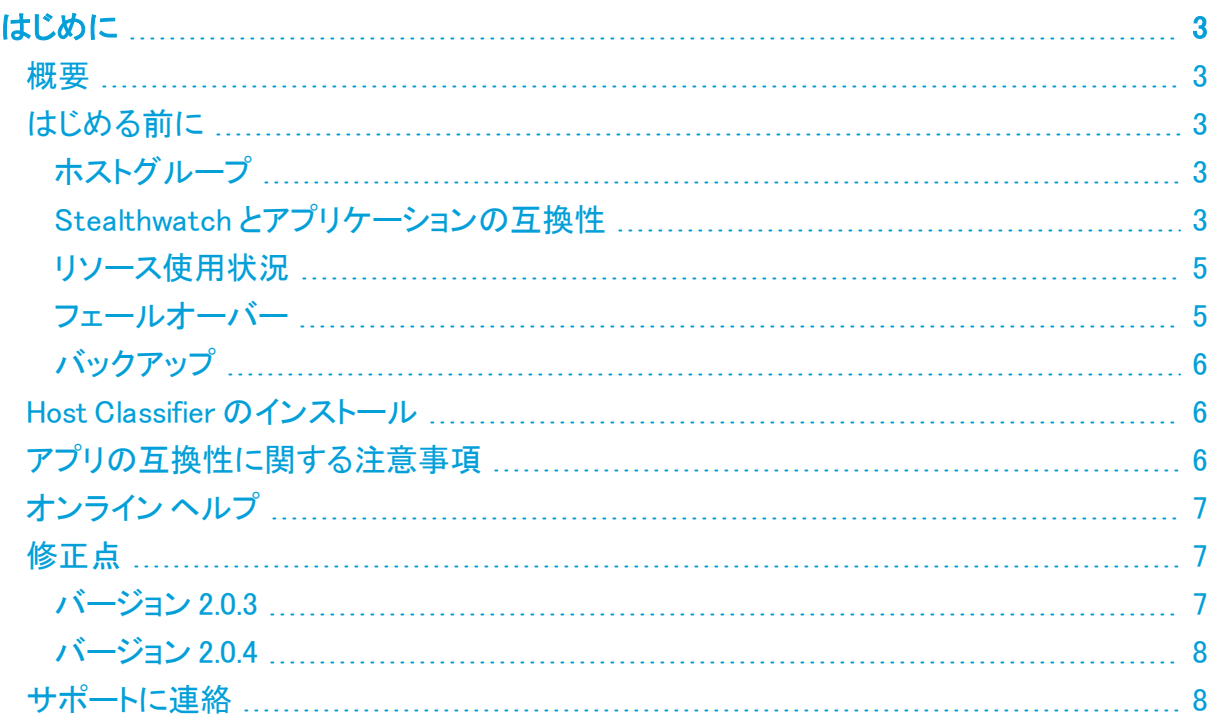

## <span id="page-2-0"></span>はじめに

v2.0.x では、Host Classifier が Stealthwatch v7.2.x と互換性を持つようにリファクタリングされま した。Stealthwatch v7.2.x では、Stealthwatch 管理コンソール(SMC)に基本的なアーキテク チャの変更が加えられました。

Host Classifier は、Stealthwatch データストア(v7.3.0 で利用可能)が展開されている Stealthwatch システムでは機能しません。

<span id="page-2-1"></span>このドキュメントでは、Host Classifier v2.0.xの一般的な情報と、関連した改善点およびバグ修 正について説明します。Host Classifier の最新バージョンは v2.0.4 です。

#### 概要

個々の分類子の関連付けられたホストグループ(一意の ID)が Stealthwatch に存在 しない場合、その分類子は機能しません。

Host Classifier は、トラフィックを監視し、特定のクエリに一致するホストグループを候補として 提示することで、ホストを複数の論理グループに分類するのに役立ちます。候補が提示された 後、ユーザはその候補を確認、除外、または無視できます。[選択されたホストを除外(Exclude Selected)] をクリックすると、その時点から 30 日間、[分類の検索(Classification Searches)] ナビゲーションウィンドウで選択したホストグループの今後の候補に除外したホストが含まれな くなります。30 日が経過すると、このホストは今後のクエリで再び候補として提示され、再評価 の対象となる可能性があります。

<span id="page-2-2"></span>Host Classifier はすべてのドメインをモニタしますが、Web ビューは確認対象のドメインによって 定義されます。ドメインごとに個別の分類タイプを設定できます。

## はじめる前に

Host Classifier をインストールする前に、このセクションをお読みください。

Host Classifier は、輸出管理に関する法律および規制の対象となります。Host Classifier をダウンロードすることにより、お客様は、当該政府機関からの事前の書 H) 面による許可なく、Host Classifier を禁止された宛先、エンドユーザ、または最終用 途向けに故意に(直接的または間接的に)輸出または再輸出しないことに同意した ことになります。

### <span id="page-2-3"></span>ホストグループ

各分類子には、分類子が候補を返すためのデフォルトの「機能別」ホストグループが存在する 必要があります。各デフォルトホストグループの名前は、Exchange Server 分類子を除いて、分 類子の名前に対応します。ExchangeServer 分類子のデフォルトホストグループの名前は Mail Servers です。

#### <span id="page-2-4"></span>Stealthwatch とアプリケーションの互換性

Stealthwatch の更新の際、現在インストールされているアプリケーションは保持されます。ただ し、アプリケーションと新しい Stealthwatch バージョンとの間に互換性がない場合があります。 Stealthwatch の特定のバージョンでサポートされるアプリケーションのバージョンを確認するに は、「Stealthwatch [アプリケーションのバージョン互換性マトリックス](https://www.cisco.com/c/dam/en/us/td/docs/security/stealthwatch/SW_Apps_Version_Compatibility_Matrix_DV_2_0.pdf)」を参照してください。

SMC にインストールできるアプリケーションのバージョンは 1 つのみです。インストール済みの アプリケーションを管理するには、[アプリケーションマネージャ(App Manager)] ページを使用し ます。このページから、アプリケーションのインストール、更新、アンインストール、またはステー タスの確認を実行できます。確認可能なアプリケーションのステータスについては、以下の表を 参照してください。

より新しいバージョンのアプリケーションがあっても [アプリケーションマネージャ(App Manager)] に表示されないことがあるため、必ず Cisco [Software](https://software.cisco.com/software/csws/ws/platform/home?locale=en_US) Central で新しいバージョンが ないかどうかを確認してください。

アプリケーションを新しいバージョンに更新するには、新しいバージョンを既存のバー ▲ ジョンにそのままインストールします。既存のアプリケーションをアンインストールする 必要はありません。Host Classifier をアンインストールすると、一時ファイルを含め て、関連付けられているすべてのファイルが削除されます。

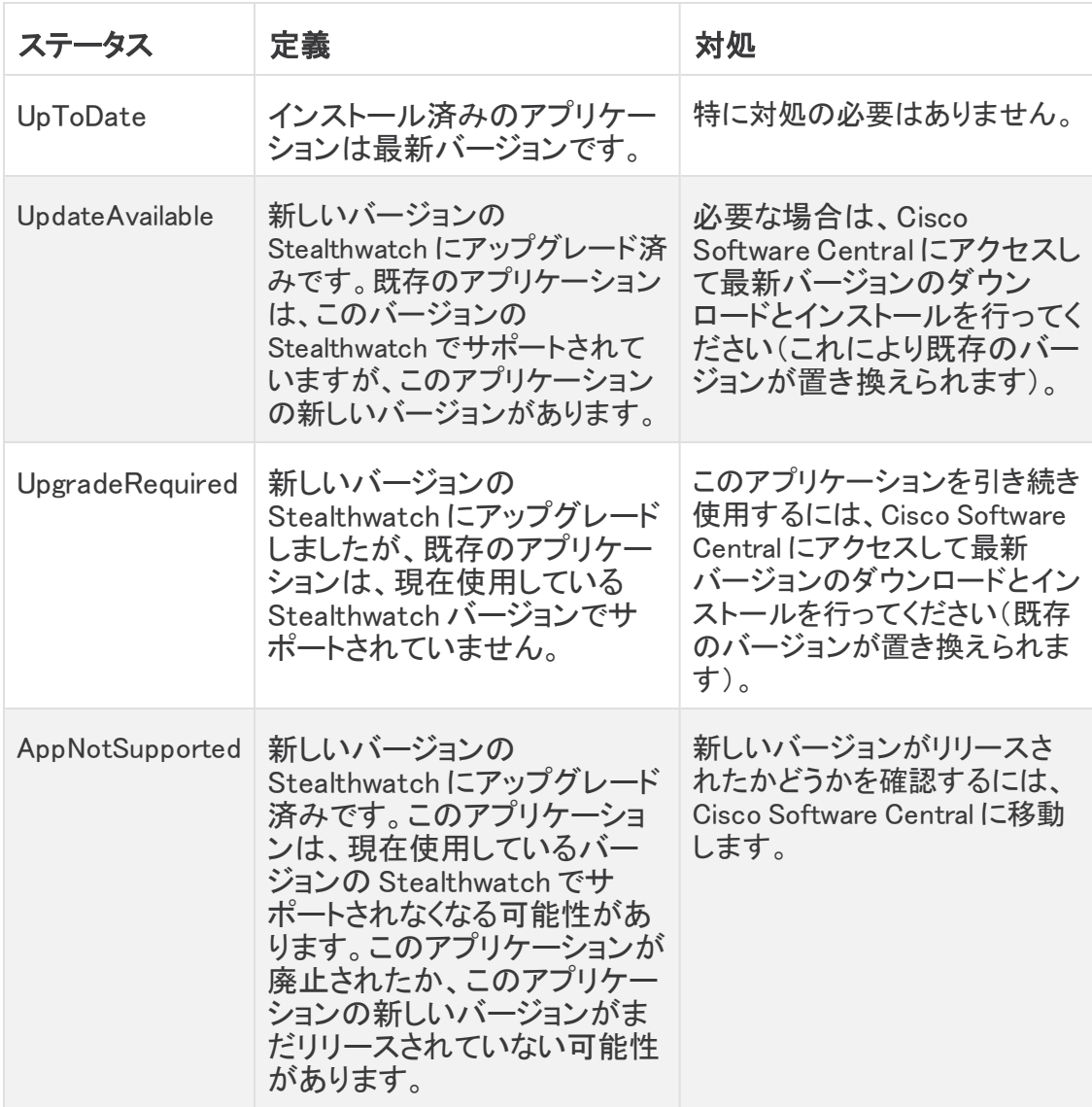

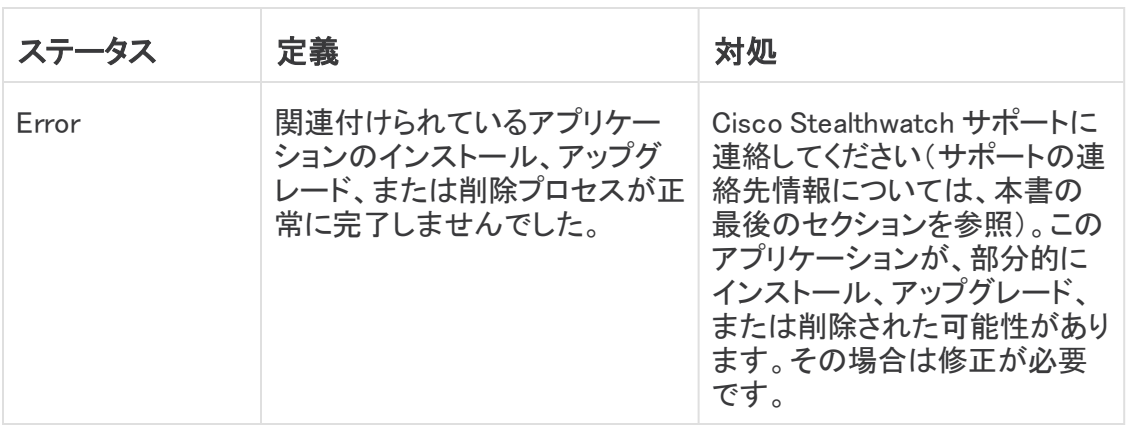

#### <span id="page-4-0"></span>リソース使用状況

Host Classifier

- 複数のフローコレクタおよびドメインをサポートします。
- <sup>l</sup> 次のディスク容量が必要です。
	- <sup>o</sup> /lancope:50 MB
	- ◦/lancope/var:10 MB(このディスク容量は開始点であり、システムにデータが蓄積 されるにつれて消費量が増加することに注意)

アプライアンスのディスク使用状況の統計情報を取得するには、次の手順を実行します。

- 1. SMC Web アプリケーションで、[グローバル設定(Global Settings)] アイコンをクリックし、 ドロップダウンメニューから [集中管理(Central Management)] を選択します。
- 2. [Appliance Manager] タブをクリックします。
- 3. アプライアンスの [アクション(Actions)] メニューをクリックし、コンテキストメニューから [アプライアンス統計情報の表示(View Appliance Statistics)] を選択します。
- 4. プロンプトが表示されたら、アプライアンス管理インターフェイスにログインします。
- 5. [ディスク使用量(Disk Usage)] セクションまでスクロールします。

#### <span id="page-4-1"></span>フェールオーバー

インストール時に、プライマリ SMC とセカンダリ SMC の両方にアプリケーションがインストール されます。ただし、アプリケーションはプライマリ SMC のみで動作します。セカンダリ SMC がプ ライマリ SMC になると、新しいプライマリ SMC が改めてインストールされたかのように機能しま す。アプリケーション関連のデータはフェールオーバーペア間では転送されないため、履歴 データは保持されません。元のプライマリ SMC が再びプライマリ SMC になると、元のプライマ リ SMC の機能が復元されます。この SMC は、セカンダリ SMC になる前に保持していた履歴 データのみを保持します。

<sup>l</sup> プライマリ Stealthwatch 管理コンソールとセカンダリ Stealthwatch 管理コンソールのア プリケーションまたはアプリケーションのバージョンが一致しない場合、アプリケーション は正常に機能しません。不一致がある場合は、アプリケーションまたはアプリケーション のバージョンを同期するように求めるメッセージが表示されます。

#### <span id="page-5-0"></span>バックアップ

Host Classifier のデータと設定をバックアップできるかどうかを確認するには、次の表を参照し てください。

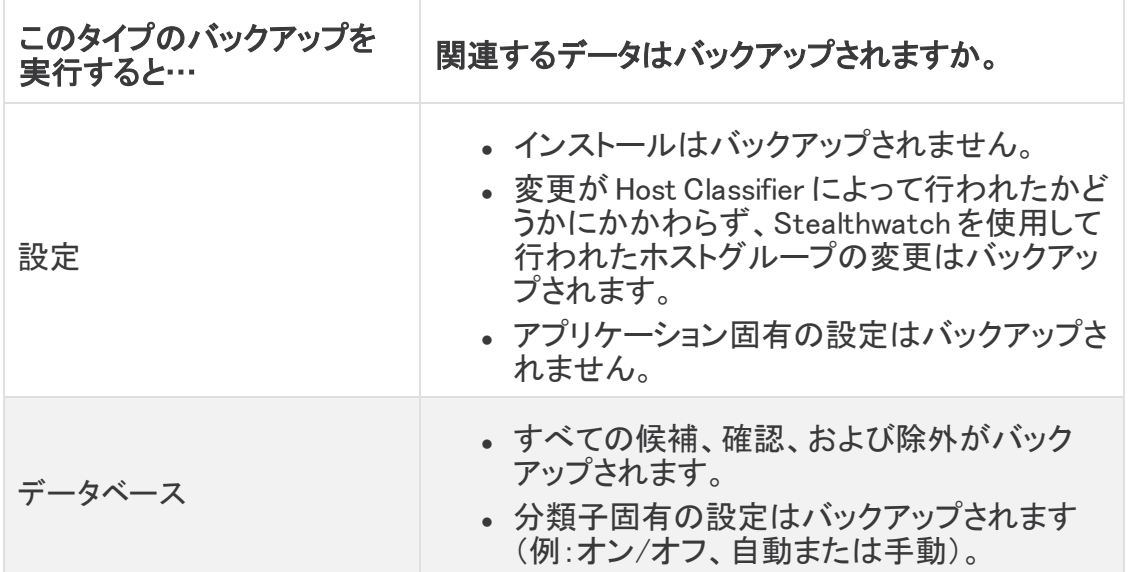

## <span id="page-5-1"></span>Host Classifier のインストール

Host Classifier をインストールするには、Central Management にアクセスし、[アプリケーション マネージャ(App Manager)] タブをクリックします。Host Classifier をインストールすると、すぐに Stealthwatch 管理コンソール(SMC) の実行が開始されます。結果が表示されるまでしばらく 時間がかかります。結果が表示された後、Host Classifier は、6 時間ごとに 1 つずつ、開始時 刻を 10 分ずつずらしながら、各分類子のクエリを開始します。クエリを停止するには、各分類 子の [有効(Enabled)] ステータスを [オン(ON)]から [オフ(OFF)] に変更するか、アプリケー ションをアンインストールします。

- <sup>l</sup> Stealthwatch の使用可能なディスク領域が 100 〜 300 MB の場合、Stealthwatch の残り のディスク容量を示すメッセージが表示されます。こうした状況では、現在使用可能な ディスク容量よりも多くのディスク容量を Host Classifier アプリケーションが必要としてい る可能性があります。Host Classifier アプリケーションに必要なディスク容量を確認する には、このドキュメントの「[リソース使用状況](#page-4-0)」を参照してください。
- <sup>l</sup> Stealthwatch が使用可能なディスク容量が 100 MB 未満の場合、このアプリケーション はインストールできません。

## <span id="page-5-2"></span>アプリの互換性に関する注意事項

Stealthwatch アプリケーションは、Cisco Stealthwatch の v7.0.0 で導入されました。

Stealthwatch アプリケーションは、スマートフォンにインストールするアプリと概念が似ていま す。Cisco Stealthwatch の機能を強化および拡張する、別個にリリース可能なオプションの機 能です。アプリケーションマネージャを使用して Stealthwatch アプリケーションをインストール、 更新、削除できます。また、[集中管理(Central Management)] メニューオプションから SMC Web アプリケーションにアクセスすることもできます。

Stealthwatch アプリケーションのリリーススケジュールは、通常の Stealthwatch のアップグ レードプロセスとは無関係です。そのため、Stealthwatch のコアリリースとリンクさせなくても、 必要に応じて Stealthwatch アプリケーションを更新できます。

Stealthwatch のカスタマーエクスペリエンスをシンプルにするため、任意の時点でインストール できる Stealthwatch アプリケーションのバージョンは 1 つのみになっています(アプリストアモデ ルと同様)。アプリケーションの互換性については最大限尽力していますが、すべてのバージョ ンのアプリケーションが Stealthwatch のすべてのバージョンと互換性があるわけではありませ ん。Stealthwatch の特定のバージョンでサポートされるアプリケーションのバージョンを確認す るには、「Stealthwatch [アプリケーションのバージョン互換性マトリックス](https://www.cisco.com/c/dam/en/us/td/docs/security/stealthwatch/SW_Apps_Version_Compatibility_Matrix_DV_2_0.pdf)」を参照してください。

一部のアプリケーションでは、Cisco Stealthwatch の最新バージョンへのアップグレードが必要 になる場合があります。さらに、Stealthwatch システムをアップグレードする際に、一部または すべてのアプリケーションをアップグレードする必要が生じる場合があります。

シスコは、Stealthwatch アプリケーションを任意の時点で廃止する権利を留保しています。廃 止の根拠には以下の状況が含まれますが、これらに限定されません。

- 1. アプリケーションによって提供されるものと同等の機能が、アプリケーションの新しいバー ジョン、新しいアプリケーション、または Stealthwatch の機能を介して、他の方法で提供 されるようになった場合。
- 2. アプリケーションによって提供される機能が、当社のカスタマーベースに関連があるか、 または役立つとみなされなくなった場合。

Stealthwatch アプリケーションを廃止すると決定された場合、廃止が実行される少なくとも 60 日前に通知されます。Stealthwatch アプリケーションは現在 Cisco Stealthwatch ライセンスに 含まれていますが、シスコは、将来特定の Stealthwatch アプリケーションのライセンス料を請 求する権利を留保しています。

## <span id="page-6-0"></span>オンライン ヘルプ

このアプリケーションのオンラインヘルプにアクセスするには、ページの右上隅にある ◎([ヘ ルプ(Help)])アイコン をクリックします。

### <span id="page-6-1"></span>修正点

このセクションでは、今回のリリースで実施された修正の概要を示します。参照用に Stealthwatch 事例番号が表示されています。

#### <span id="page-6-2"></span>バージョン 2.0.3

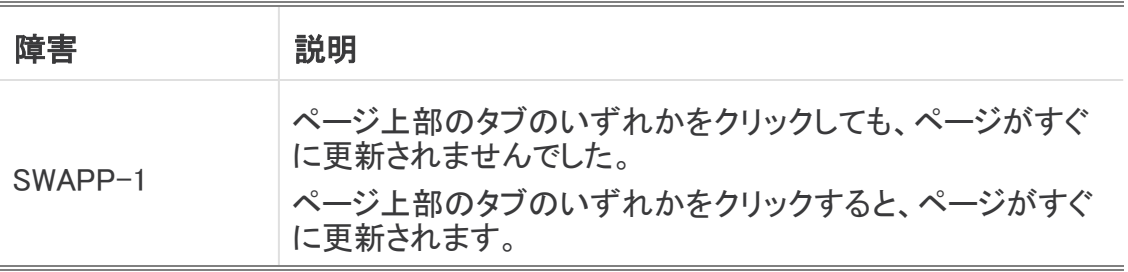

### <span id="page-7-0"></span>バージョン 2.0.4

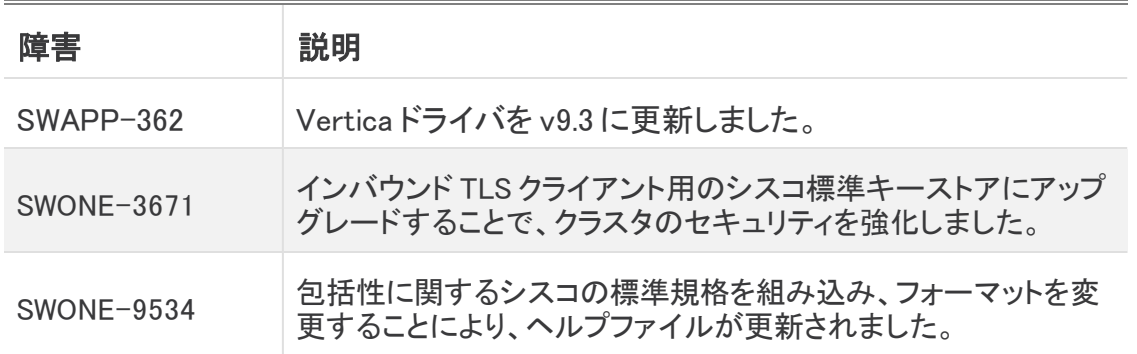

## <span id="page-7-1"></span>サポートに連絡

テクニカル サポートが必要な場合は、次のいずれかを実行してください。

#### コール

- 最寄りのシスコ パートナー
- Cisco Stealthwatch サポート
	- <sup>o</sup> (米国)1-800-553-2447
	- <sup>o</sup> ワールドワイドサポート番号: [https://www.cisco.com/c/en/us/support/web/tsd-cisco-worldwide](https://www.cisco.com/c/en/us/support/web/tsd-cisco-worldwide-contacts.html)[contacts.html](https://www.cisco.com/c/en/us/support/web/tsd-cisco-worldwide-contacts.html)

ケースのオープン

- Web:<http://www.cisco.com/c/en/us/support/index.html>
- **.** 電子メール[:tac@cisco.com](mailto:tac@cisco.com)

## 著作権情報

Cisco および Cisco ロゴは、シスコまたはその関連会社の米国およびその他の国における商 標または登録商標です。シスコの商標の一覧については、

URL:[https://www.cisco.com/go/trademarks](https://www.cisco.com/c/ja_jp/about/legal/trademarks.html) をご覧ください。記載されている第三者機関の商 標は、それぞれの所有者に帰属します。「パートナー」という用語の使用はシスコと他社との間 のパートナーシップ関係を意味するものではありません。(1721R)